ID 申請フォームURL:[https://movo.co.jp/form\\_shipper](https://movo.co.jp/form_shipper) 上記より、新規申請を行ってください。

※納品予約ご担当者様に回答を依頼して下さい

※フォーム入力時に必要な拠点コードは **「SEO6M」** を入力

予約先拠点名は「株式会社上組 神戸多目的物流センター」です

※ 取 引 先 名 は 納 品 す る 荷 物 の メ ー カ ー 名 を ご 記 入 く だ さ い ※ID・パスワードは登録メールアドレス宛に申請から5営業日以内に通知します (パスワード情報が含まれるため申請者や通知用アドレスに登録内容の通知は行いません)

**MOVO** 

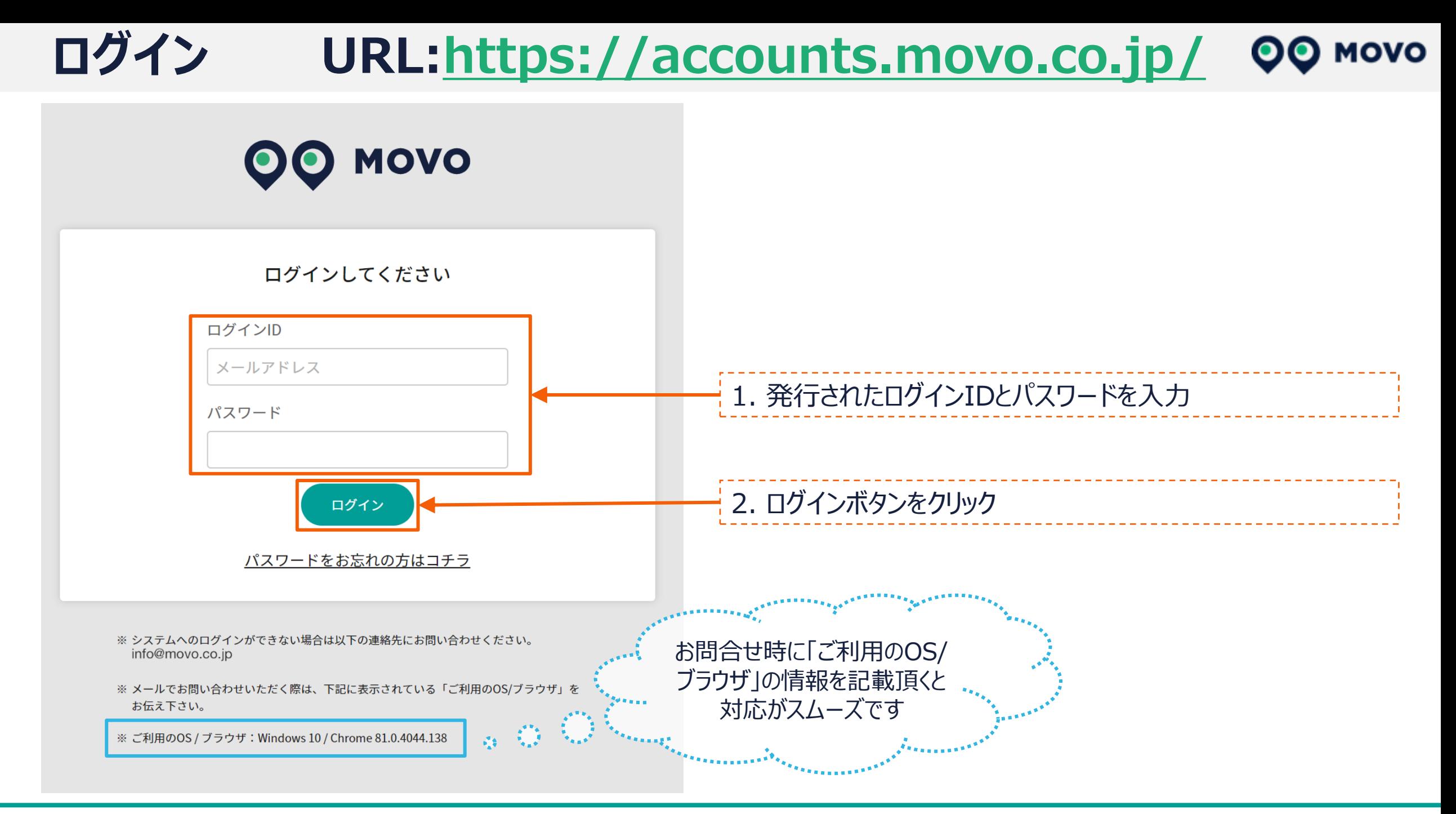

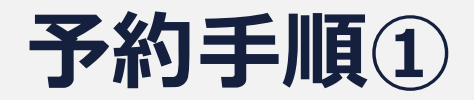

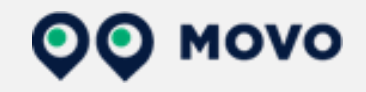

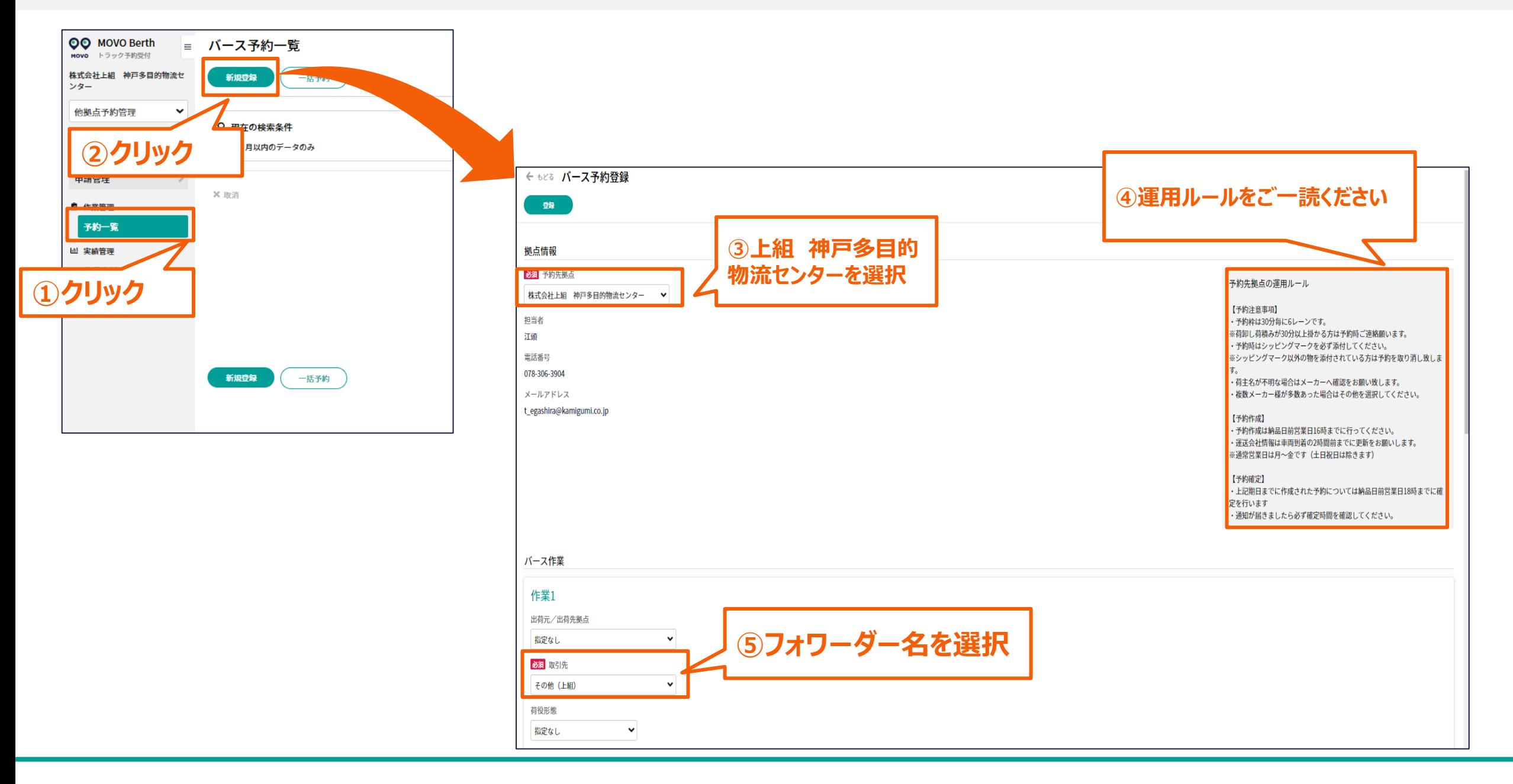

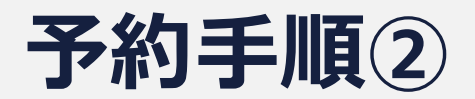

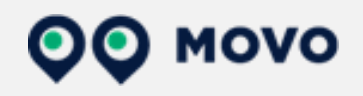

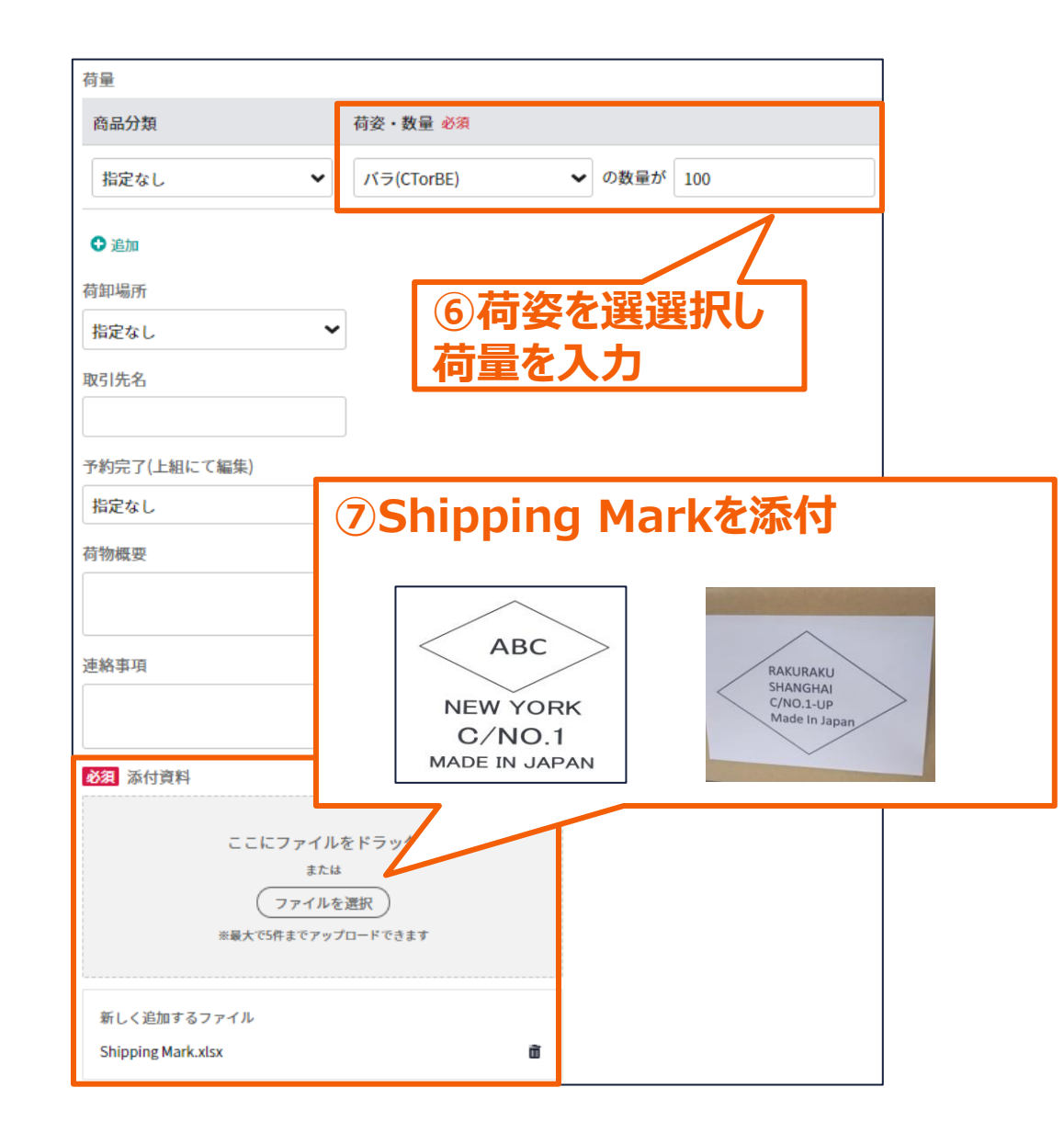

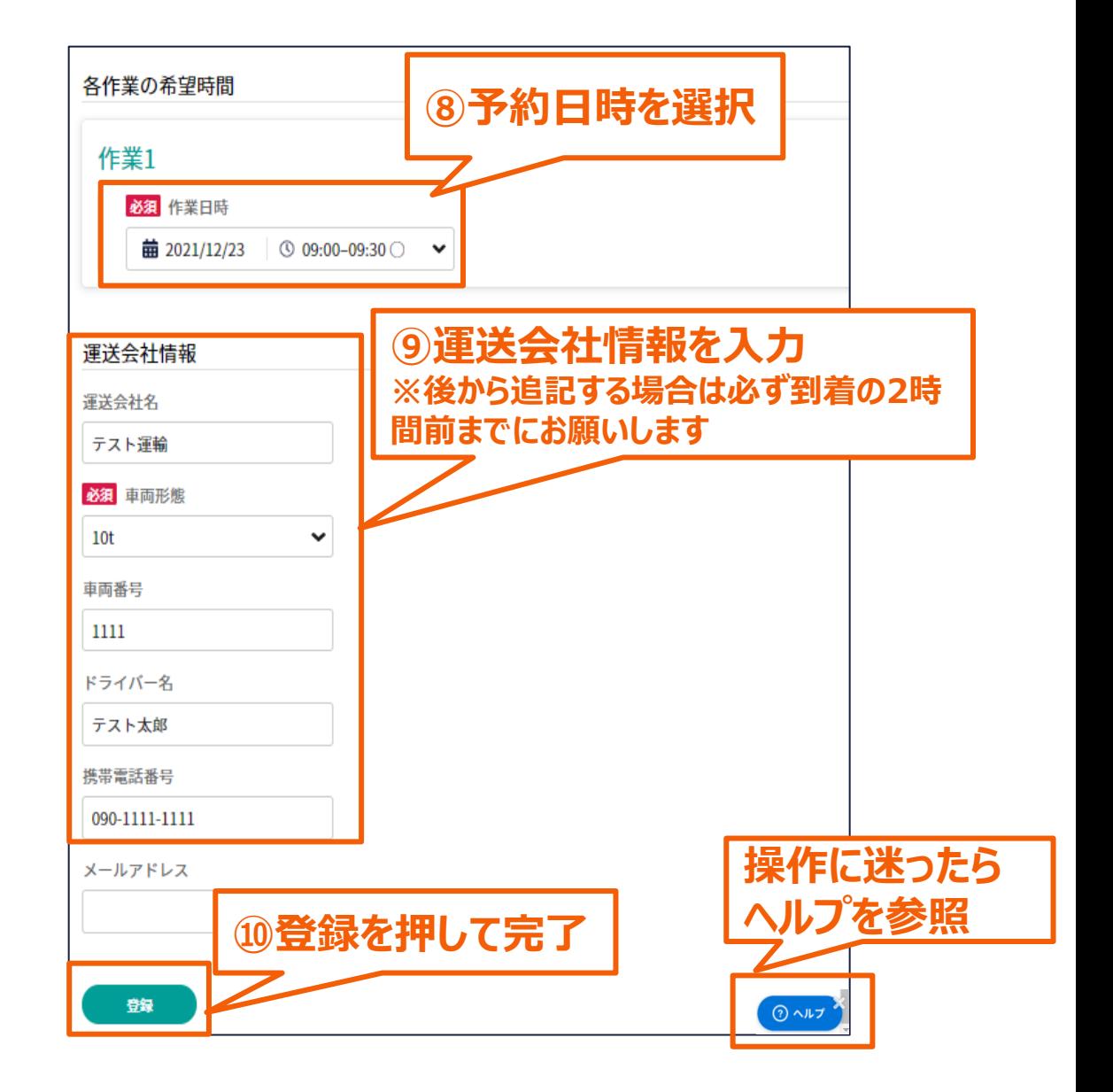

## **ヘルプページのご案内**

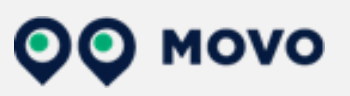

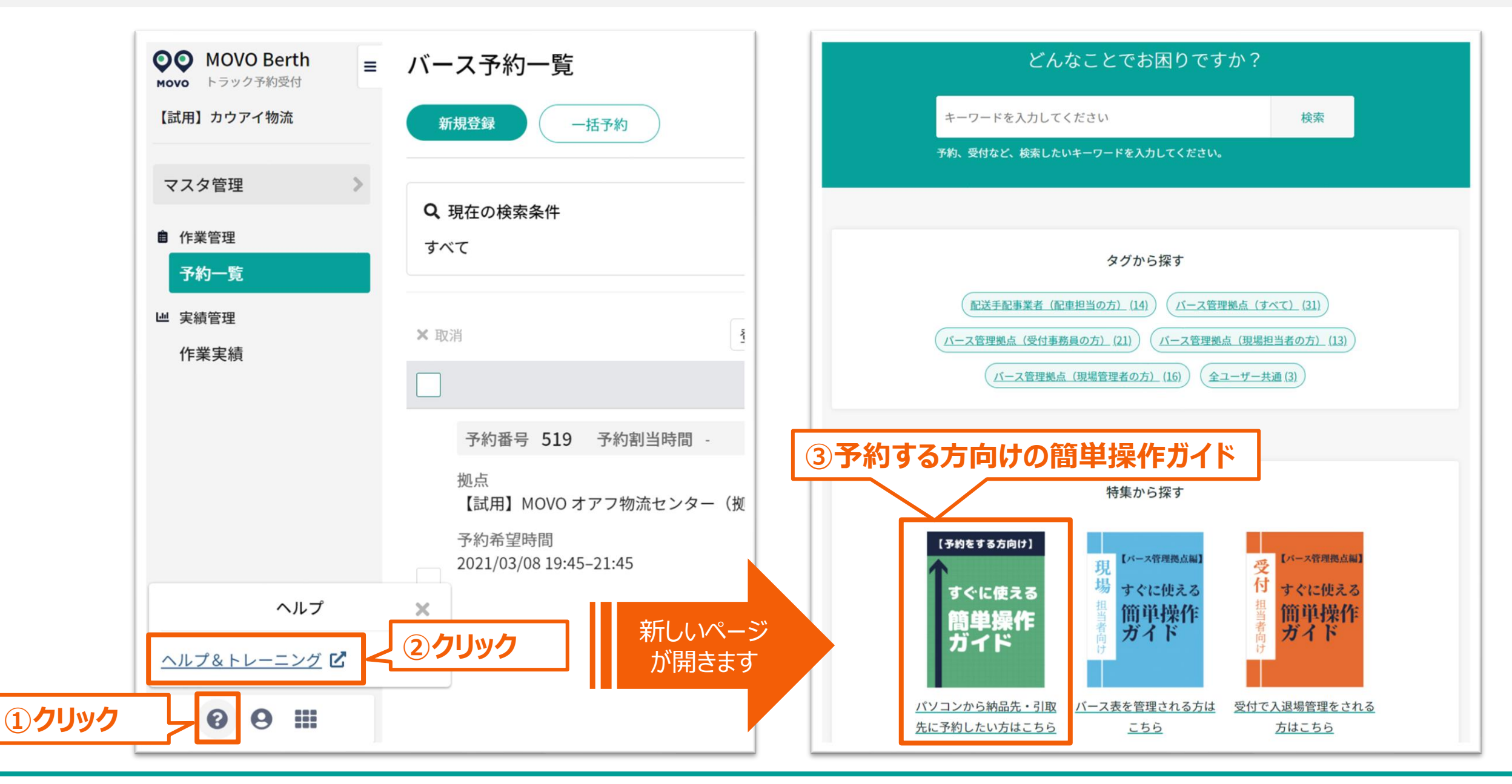